# intelbras

Guia do usuário

**OLT 8820 I** 

## intelbras

#### **OLT 8820 I Concentrador de interfaces de dados**

Parabéns, você acaba de adquirir um produto com a qualidade e segurança Intelbras.

As OLTs Intelbras oferecem baixo custo e alta concentração de acesso de clientes na arquitetura GPON. O modelo OLT 8820 I é um projeto de última geração que transporta dados, voz e vídeo nos links GPON, 10 Gigabit Ethernet, Gigabit Ethernet e Fast Ethernet.

Este guia contém informações para a instalação da OLT 8820 I e é destinado a gerentes de redes familiarizados com conceitos de TI.

Leia-o com atenção antes de operar o produto.

#### **Proteção e segurança de dados**

Observar as leis locais relativas à proteção e uso de dados e as regulamentações que prevalecem no país.

O objetivo da legislação de proteção de dados é evitar infrações nos direitos individuais de privacidade, baseadas no mau uso dos dados pessoais.

#### Tratamento de dados pessoais

Este sistema utiliza e processa dados pessoais como senhas, registro detalhado de chamadas, endereços de rede e registro dos dados de clientes, por exemplo.

#### Diretrizes que se aplicam aos funcionários da Intelbras

- » Os funcionários da Intelbras estão sujeitos a práticas de comércio seguro e confidencialidade de dados sob os termos dos procedimentos de trabalho da companhia.
- » É imperativo que as regras a seguir sejam observadas para assegurar que as provisões estatutárias relacionadas a serviços (sejam eles serviços internos ou de administração e manutenção remotas) sejam estritamente seguidas. Isso preserva os interesses do cliente e oferece proteção pessoal adicional.

#### Diretrizes que controlam o tratamento de dados

- » Assegurar que apenas pessoas autorizadas tenham acesso aos dados de clientes.
- » Usar as facilidades de atribuição de senhas, sem permitir qualquer exceção. Jamais informar senhas para pessoas não autorizadas.
- » Assegurar que nenhuma pessoa não autorizada tenha como processar (armazenar, alterar, transmitir, desabilitar ou apagar) ou usar dados de clientes.
- » Evitar que pessoas não autorizadas tenham acesso aos meios de dados, por exemplo, discos de backup ou impressões de protocolos.
- » Assegurar que os meios de dados que não são mais necessários sejam completamente destruídos e que documentos não sejam armazenados ou deixados em locais geralmente acessíveis.
- » O trabalho em conjunto com o cliente gera confiança.

#### Uso indevido e invasão de hackers

- » As senhas de acesso às informações do produto permitem o alcance e a alteração de qualquer facilidade, como o acesso externo ao sistema da empresa para obtenção de dados e realização de chamadas, portanto, é de suma importância que as senhas sejam disponibilizadas apenas àqueles que tenham autorização para uso, sob o risco de uso indevido.
- » O produto possui configurações de segurança que podem ser habilitadas, e que serão abordadas neste manual, todavia, é imprescindível que o usuário garanta a segurança da rede na qual o produto está instalado, haja vista que o fabricante não se responsabiliza pela invasão do produto via ataques de hackers e crackers.

#### **Aviso de segurança do laser**

A OLT 8820 I possui fonte emissora de laser que emite energia luminosa em cabos de fibra óptica. Essa energia está dentro da região do infravermelho (invisível) do espectro eletromagnético vermelho (visível).

Os produtos a laser estão sujeitos a regulamentos que exigem que os fabricantes certifiquem cada produto, classificando-o conforme o laser emitido. São denominadas quatro classes de laser, I, II, III e IV, conforme características da radiação do laser. Em termos de saúde e segurança, produtos de classe I apresentam menor risco (nenhum), enquanto produtos de classe IV representam maior perigo. Embora os produtos ópticos Intelbras possuam certificação classe I, a exposição à radiação do laser pode ocorrer quando as fibras que conectam os componentes do sistema são desconectadas ou partidas.

Certos procedimentos realizados durante os testes requerem a manipulação de fibras ópticas sem a utilização dos tampões de proteção, aumentando, portanto, o risco de exposição. A exposição a qualquer laser visível ou invisível pode danificar seus olhos, sob certas condições. Leia e observe as seguintes precauções para reduzir o risco de exposição à radiação laser.

**Atenção:** evite exposição direta às extremidades de conectores ópticos. A radiação do laser pode estar presente e prejudicar seus olhos. Nunca olhe diretamente para uma fibra óptica ativa ou para um conector de fibra óptica de um dispositivo que esteja alimentado.

**Obs.:** ao trabalhar com fibras ópticas, tome as seguintes precauções:

- » Lave as mãos após o manuseio de fibras ópticas. Pequenos pedaços de vidro nem sempre são visíveis e podem causar danos aos olhos. Procure ajuda médica imediatamente se qualquer pedaço de vidro entrar em contato com seus olhos.
- » Evite a exposição direta às extremidades da fibra óptica ou ao conector óptico. Não manuseie pedaços de fibra óptica com os dedos. Use uma pinça ou fita adesiva para levantar e descartar qualquer ponta solta de fibra óptica.
- » Utilize luvas de borracha para limpar os conectores ópticos. As luvas previnem o contato direto com o álcool isopropílico e evitam a contaminação das pontas dos conectores ópticos com a oleosidade da pele.
- » Manuseie as fibras ópticas com cautela. Mantenha-as em um local seguro durante a instalação.
- » Siga as instruções do fabricante quando utilizar um conjunto de testadores ópticos. Configurações incorretas de calibração ou de controle podem gerar níveis perigosos de radiação.

### Índice

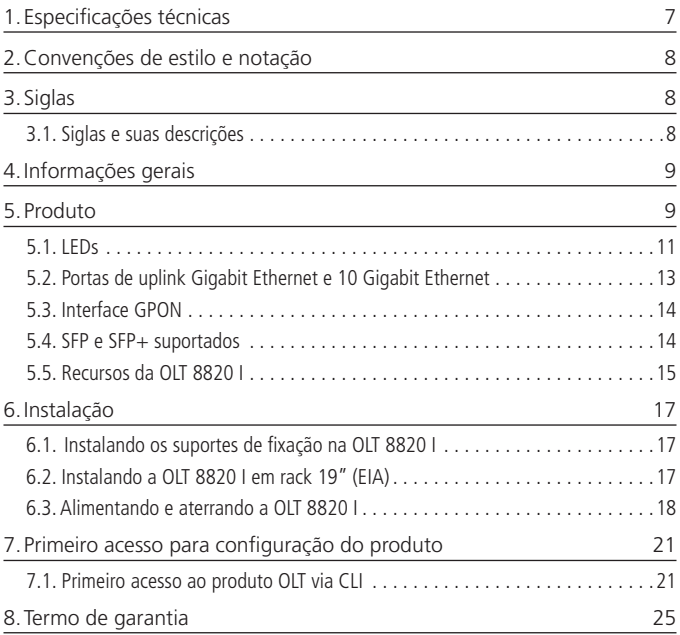

### <span id="page-6-0"></span>1.Especificações técnicas

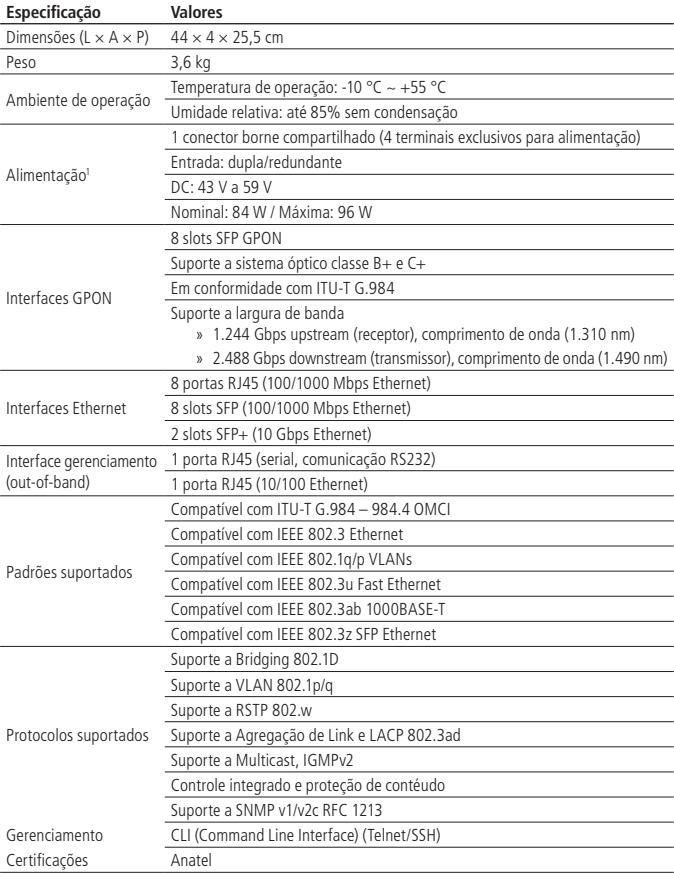

1 Produto não vem acompanhado de fonte de alimentação.

### <span id="page-7-0"></span>2.Convenções de estilo e notação

Este documento utiliza as seguintes convenções para alertar e informar os usuários quanto a possíveis danos ao equipamento ou sistema de dados e também a sua segurança.

Leia com atenção e siga as instruções.

**Cuidado:** este alerta informa os usuários sobre condições ou ações que podem danificar o equipamento ou o sistema de dados.

**Obs.:** este alerta fornece importantes informações complementares ao assunto abordado.

**Atenção:** este alerta informa os usuários sobre condições ou ações que podem causar danos ao equipamento e sobre danos causados por um laser.

### 3.Siglas

As seguintes siglas estão relacionadas a produtos Intelbras e podem aparecer ao longo deste guia.

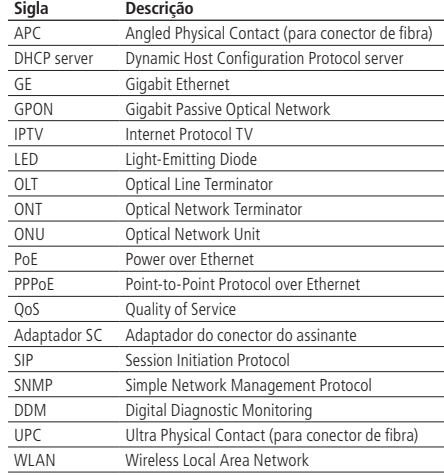

#### **3.1. Siglas e suas descrições**

<span id="page-8-0"></span>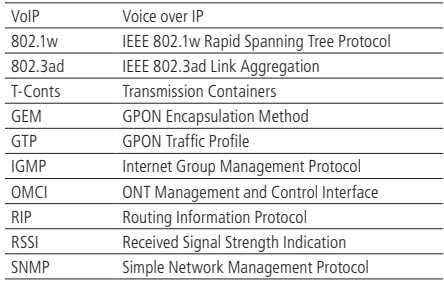

### 4.Informações gerais

Certifique-se de que as recomendações a seguir foram atendidas:

- » Nunca realize a instalação de cabos de rede durante uma tempestade com queda de raios.
- » Nunca toque em terminais, a menos que a rede tenha sido desconectada da interface de rede.
- » Instale a OLT 8820 I Intelbras de acordo com as normas elétricas, a fim de atender a todos os requisitos aplicáveis. Contate um consultor qualificado.

### 5.Produto

A OLT 8820 I proporciona uma variedade de interfaces de conexões, além de poder ser montada em rack-padrão 19". Os cabos e conectores são acessados através da parte posterior da OLT. O fluxo de ar da unidade vai da esquerda para a direita.

As conexões são identificadas através da interface de linha de comando (CLI) da seguinte maneira:

- » Para portas de uplink GE (Gigabit Ethernet): 1-1-x-0/eth, em que x varia de 1 a 8.
- » Para portas de uplink 10 GE SFP+ (Gigabit Ethernet): 1-1-x-0/xeth, em que x varia de 1 a 2.
- » Para portas de downlink GPON: 1-1-x-y/gpon, em que x varia de 1 a 8 e y varia de 1 a 128.

Painel frontal da OLT 8820 I

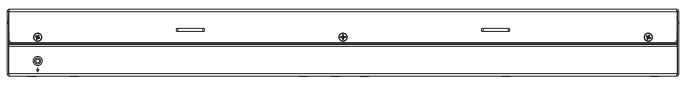

Painel posterior da OLT 8820 I

A OLT agrega o tráfego local proveniente de uma variedade de meios (links de downstream) e os envia para os dispositivos responsáveis pelos serviços (links de upstream).

Solicitante/Requester: Unidade/Unit: Executado/Executed: Código/Code: Sob o olhar dos prestadores de serviços, que buscam aumentar a receita e oferecer novos serviços, torna-se crucial a disponibilidade de largura de banda e qualidade de serviço. A necessidade de fornecer vídeos em alta definição, serviços de internet mais rápidos e conteúdo sob demanda exige que os serviços sejam baseados em fibras de alta velocidade, tornando a tecnologia baseada no padrão GPON a melhor escolha para as soluções de fornecimento de recursos completos para redes Triple Play.

Historicamente, os elevados custos de construção e instalação de redes FTTx representavam grandes barreiras para sua adoção em massa. Atualmente, as operadoras estão iniciando cada vez mais a migração para redes FTTx em novas localizações, angariando novos assinantes, e também nos bairros já atendidos por cabeamento metálico, a fim de disponibilizar a largura de banda necessária para os novos serviços oferecidos a seus clientes. A Intelbras abordou os desafios do ponto de vista de um provedor de serviços e desenvolveu soluções para simplificar a instalação FTTx, minimizando os custos operacionais e oferecendo redes totalmente capazes de prover serviços Triple Play.

A rede GPON (Gigabit Passive Optical Network) é considerada atualmente a tecnologia mais econômica para a implantação de uma rede FTTH (Fiber to the Home), uma vez que suporta até 128 divisões passivas por porta GPON, otimizando o custo de transceptores ópticos na OLT, juntamente com a capacidade de fornecer até 2,5 Gbps de largura de banda de downstream e 1,25 Gbps de largura de banda de upstream.

A tecnologia GPON está estreitamente ligada a serviços de Triple Play, onde a inclusão de serviços como o de voz e IPTV rende um novo fluxo de receita a partir do qual as despesas com o FTTH justificam-se. Essas tendências no serviço de banda larga têm sido muito analisadas pelos prestadores de serviços, que preveem que até 100 Mbps de largura de banda serão necessários por casa dentro dos próximos dez anos.

#### <span id="page-10-0"></span>**5.1. LEDs**

Os LEDs de monitoramento estão localizados no painel frontal da OLT, conforme imagem a seguir.

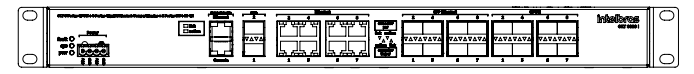

LEDs de monitoramento

#### **Descrição dos LEDs de monitoramento**

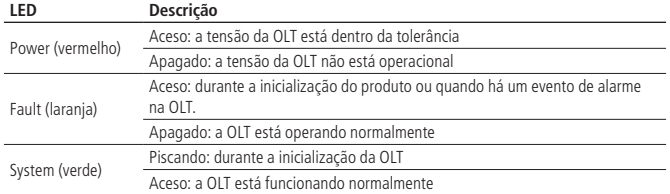

**Obs.:** um evento de alarme será emitido quando qualquer porta uplink estiver livre ou desconectada, ocasionando o acendimento do LED Diag/Fault.

#### **LEDs das portas de gerenciamento**

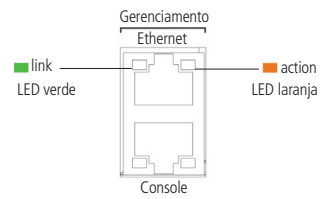

Vista frontal LEDs das portas de gerenciamento

LEDs da interface de gerenciamento

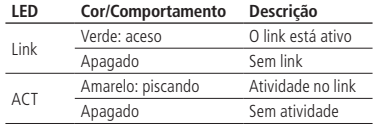

#### **LEDs das portas 10 Gigabit Ethernet**

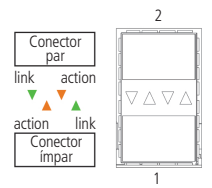

LEDs das portas 10 GE

#### LEDs da interface 10 GE

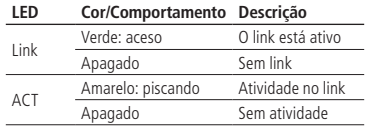

#### **LEDs das portas Gigabit Ethernet**

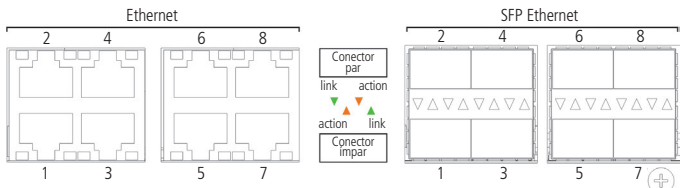

Vista frontal LEDs das portas GE

#### LEDs da interface FE/GE

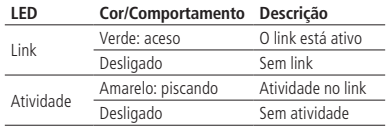

#### <span id="page-12-0"></span>**LEDs das portas GPON**

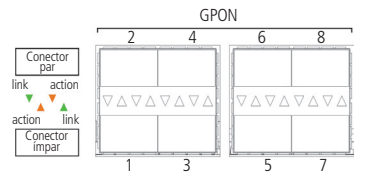

Vista frontal – LEDs das portas 10 GE

LEDs da interface GPON

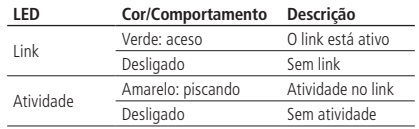

#### **5.2. Portas de uplink Gigabit Ethernet e 10 Gigabit Ethernet**

A OLT 8820 I fornece 8 portas R-45 10/100/1000 combo com 8 slots para módulos SFP 100/1000. Se um módulo SFP for utilizado, a porta RJ45 correspondente ficará inativa.

Suporta 8 portas SFP GPON, com o máximo de 128 divisões cada. Os slots SFP podem ser utilizados em conexões cabeadas 1000BASE-T ou conexões de fibra (SX, LX ou ZX), dependendo do tipo de módulo SFP conectado.

Para a conexão de 10 GB estão disponíveis slots com suporte a módulos SFP+, conforme imagem a seguir:

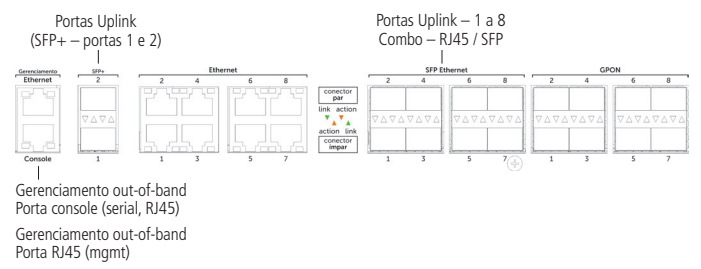

#### <span id="page-13-0"></span>**5.3. Interface GPON**

A OLT 8820 I fornece oito portas GPON baseadas no padrão ITU-T G.984.

As portas GPON oferecem um tráfego de no máximo de 2,5 Gbps de downstream e 1,25 Gbps de upstream. São uma arquitetura ponto-multiponto e podem ser divididas em até 128 assinantes. OLT 8820 FIGHTELE OILD portas GPON baseadas filo padrao FIO-1 G.984.<br>portas GPON oferecem um tráfego de no máximo de 2,5 Gbps de downstream<br>1,25 Gbps de upstream. São uma arquitetura ponto-multiponto e podem ser<br>vididas em

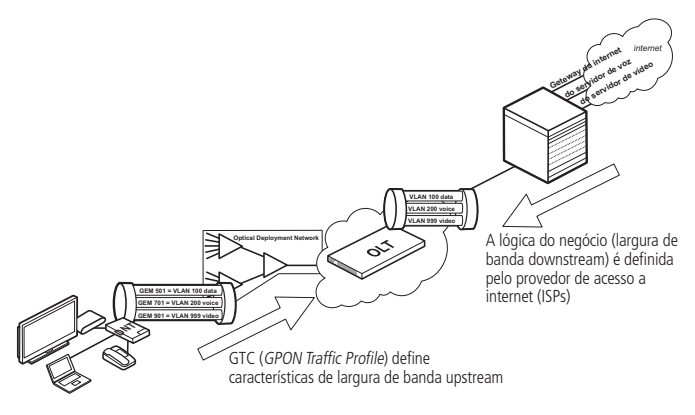

Solução GPON

#### **5.4. SFP e SFP+ suportados**

A OLT 8820 I suporta os seguintes módulos SFP e GPON SFP+:

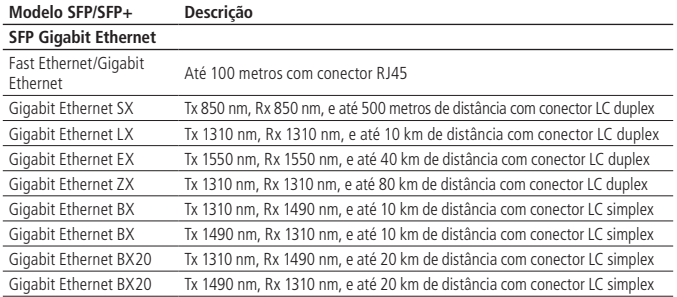

<span id="page-14-0"></span>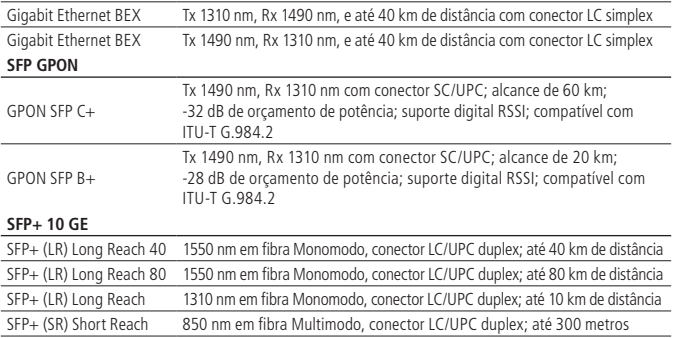

#### **5.5. Recursos da OLT 8820 I**

#### **Gerenciamento**

A OLT 8820 I possui duas interfaces de gerenciamento out-of-band.

- » 1 porta RJ45 comunicação serial RS232 (115200/N/1/N).
- » 1 porta RJ45 específica para gerenciamento (10/100 Ethernet).

**Obs.:** à interface Ethernet 10/100BASE-T é atribuído o endereço IP-padrão 192.168.10.1. O endereço IP poderá ser restaurado para o padrão ao se realizar o comando set2default na interface de linha de comando sem a opção de restauração.

Após o estabelecimento de conexão com a OLT, os administradores podem gerenciar o dispositivo utilizando a interface de linha de comando (CLI), interface web.

#### **Suporte a dados**

Os principais serviços de dados oferecidos pela OLT 8820 I são:

- » Uma porta Ethernet exclusiva para o gerenciamento da OLT.
- » Conexões de alta velocidade incluindo duas interfaces para links de 10 GB e 8 interfaces para links de 1 GB.
- » Bridge: pacotes de entrada de interfaces são encaminhados com base em endereços MAC ou regras de encaminhamento de camada 2.
- » Filtragem IP: a filtragem IP é normalmente realizada para melhorar a segurança da rede, limitando o acesso entre duas redes.
- » Bridging: suporte a diferentes tipos de bridge: uplink, downlink, TLS e intralinks.
- » IPTV: suporte a tráfego multicast, incluindo IGMPv1/v2/v3, IGMP/MLD snooping, IGMP/MLD Proxy.
- » Qualidade de serviço: Type of Service (ToS), Class of Service (CoS).
- » Suporte a DHCP relay.
- » Suporte a Q-in-Q.
- » Encaminhamento de tráfego IPv4/IPv6 suportado.
- » Suporte a IP de gerência IPv4/IPv6 inclusive através de bridge (IP over bridge).

#### **Padrões suportados**

Os principais padrões suportados pela OLT 8820 I são:

- » ITU-T G.984.1 984.4 OMCI
- » IEEE 802.3 Ethernet
- » IEEE 802.1p
- » IEEE 802.1q
- » IEEE 802.1w
- » IEEE 802.3ad

#### **Protocolos suportados**

Os principais protocolos suportados pela OLT 8820 I são:

- » DHCP relay com Option 82
- » Bridging 802.1D
- » VLAN 802.1p/q
- » RSTP 802.1w e MSTP 802.1s
- » LACP 802.3ad e agregação de link
- » IGMPv2 proxy
- » Controle de acesso integrado e proteção de conteúdo
- » Protocolos OSFP, BGP e BGP6
- » Suporte ao protocolo SNTP

#### **Interfaces suportadas**

A OLT 8820 I possui suporte às seguintes interfaces:

- » 8 portas uplink Gigabit Ethernet
- » 2 portas uplink 10 Gigabit Ethernet
- » 2 entradas de alimentação redundante
- » LEDs nas portas
- » Sistema de ventilação

### <span id="page-16-0"></span>6.Instalação

**Importante:** este produto deve ser instalado por um profissional qualificado.

#### 6.1. Instalando os suportes de fixação na OLT 8820 I

Para instalar os suportes de fixação na OLT, siga o procedimento:

- 1. Com cuidado, coloque a OLT sobre uma superfície de trabalho limpa, plana e firme;
- 2. Retire das embalagens individuais os dois suportes de fixação que acompanham o dispositivo e os 10 parafusos;
- 3. Instale os suportes de fixação, parafusando-os nas laterais da OLT.

**Obs.:** utilize os parafusos fornecidos junto com o kit de instalação.

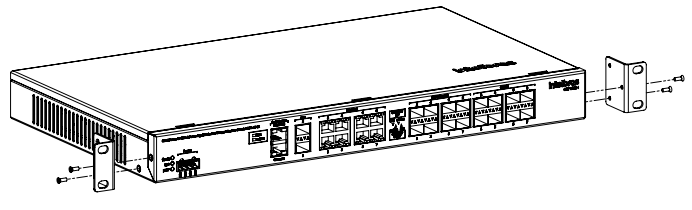

Instalando os suportes de fixação

#### **6.2. Instalando a OLT 8820 I em rack 19" (EIA)**

A OLT pode ser instalada em rack de 19 polegadas que esteja conectado ao terra.

- 1. Escolha uma posição no rack para a fixação da OLT;
- 2. Insira cuidadosamente a OLT no rack com a parte frontal voltada para fora;
- 3. Fixe a OLT no rack utilizando os parafusos fornecidos no kit de instalação.

<span id="page-17-0"></span>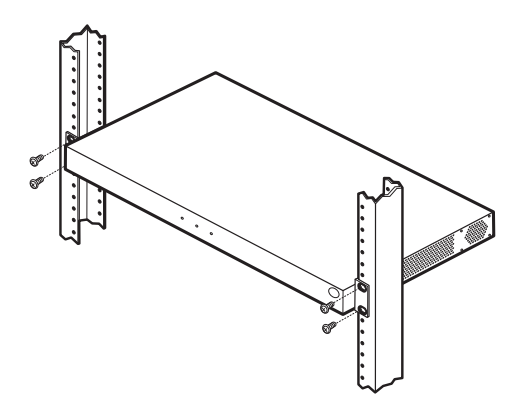

Instalando a OLT 8820 I em rack 19"

#### **6.3. Alimentando e aterrando a OLT 8820 I**

#### **Requisitos de aterramento**

Utilize as informações a seguir para prover um sistema de aterramento para a OLT 8820 I.

Antes de concluir a instalação da OLT, meça a impedância da referência de aterramento do local de utilização e garanta que ela seja inferior a 1 ohm. Se o aterramento for superior a 1 ohm, deve-se realizar melhorias no sistema de aterramento antes de instalar o produto. Um sistema mal aterrado pode ocasionar queima ou mau funcionamento do produto.

A seguir, outras recomendações para o sistema de aterramento:

- » Utilize fonte de alimentação dedicada para a OLT. Isso impede que o produto sofra possíveis interferências de outros dispositivos, como acontece quando utilizado com fonte de alimentação compartilhada. Caso contrário, você deve garantir um sistema de aterramento inferior a 1 ohm para um bom desempenho.
- » Nunca conecte o ponto de aterramento da OLT à estrutura metálica ou aos eletrodutos do local de instalação.
- » Recomenda-se evitar o uso de cabeamento perto de lâmpadas fluorescentes e de outras fontes de radiação de alta frequência, tais como transformadores.
- » Utilize condutores contínuos, pois possuem baixa impedância e são mais confiáveis que os emendados.

O condutor de aterramento da OLT 8820 I deve atender aos seguintes requisitos:

- » Não utilizar cabos com bitola inferior a 10 AWG em qualquer ponto do aterramento. **2**
- » Em condições normais de operação, o cabo de aterramento não pode conduzir corrente.
- » Deve ser conectado fisicamente à referência principal do aterramento.

#### **Aterrando a OLT 8820 I**

Você deve aterrar a OLT antes de alimentar o dispositivo.

1. Coloque o fio terra no parafuso de aterramento, que está no canto superior direito da OLT; **3**

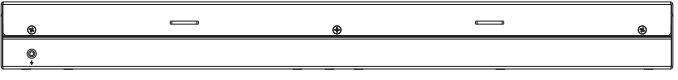

Aterrando o chassi

- 2. Utilize um cabo de aterramento de no mínimo 10 AWG da OLT até o quadro de aterramento. Certifique-se de que todos os conectores do cabo de aterramento sejam feitos com metal exposto (metal nu);
- 3. Decape aproximadamente 13 mm do cabo de aterramento e crimpe o terminal de conexão;

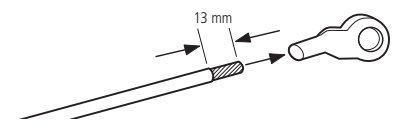

Crimpagem do aterramento ao terminal

4. Conecte o cabo de aterramento à OLT e aperte o parafuso para fixá-lo.

#### **Conectando a alimentação de 48 Vdc à OLT 8820 I**

Observe o procedimento a seguir para conectar a fiação entre o bloco de terminais da OLT e as duas fontes de alimentação.

1. Conecte o fio positivo da fonte de alimentação A ao terminal marcado com 48 V. Em seguida, conecte o cabo negativo da fonte de alimentação A ao terminal marcado com GND;

**Cuidado:** utilize fio de cobre que suporte pelo menos 5 ampères de corrente a 60 Vdc.

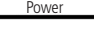

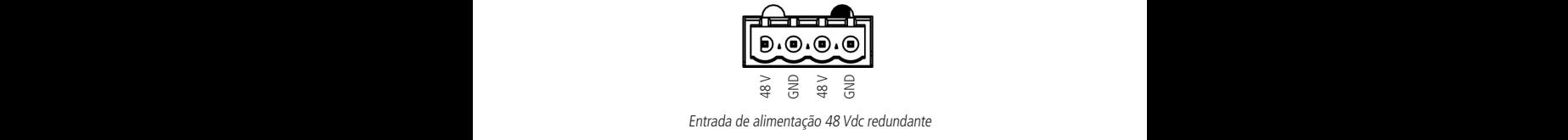

Entrada de alimentação 48 Vdc redundante **<sup>7</sup> <sup>8</sup> <sup>18</sup> <sup>19</sup>**

2. Conecte o fio positivo da fonte de alimentação B ao terminal marcado com 48 V. Em seguida, conecte o fio negativo da fonte de alimentação B ao terminal marcado com GND;

**Cuidado:** utilize fio de cobre que suporte pelo menos 5 ampères de corrente a 60 Vdc.

3. Aperte os parafusos do terminal para que os fios fiquem fixos.

#### **Verificando o aterramento**

O aterramento adequado reduz o efeito de surto na linha e limita as tensões e interferência de RF que podem afetar a comunicação entre dispositivos de rede.

- 1. Teste a impedância das ligações entre o terra do quadro central (ponto 1) e o rack (ponto 2);
- 2. Teste a impedância das ligações entre o terra do rack (ponto 2) e a OLT (ponto 3). A impedância deve ser inferior a 1 ohm.

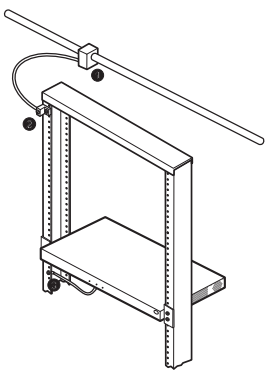

Testando a impedância

### <span id="page-20-0"></span>7.Primeiro acesso para configuração do produto

#### **7.1. Primeiro acesso ao produto OLT via CLI**

Para acessar a interface CLI do produto configure seu endereço de IP e certifique-se de que seu equipamento esteja conectado na mesma rede de seu terminal de acesso.

Iremos mostrar como acessar pelas portas de gerenciamento utilizando as comunicações Telnet, SSH e Serial.

#### **Comunicação via Serial:**

Abra o software de sua preferência para acesso serial. A seguir um exemplo utilizando o software Minicom.

1. Abra seu terminal e digite o comando abaixo, em seguida pressione a tecla Enter de seu teclado:

intelbras@xps:~\$ sudo minicom -D /dev/ttyS0 -b 115200

**Obs.:** Baud rate 115200: esse parâmetro diz para o programa usar o baud rate especificado para acessar a porta serial, no caso a OLT usará 115200.

```
Intelbras Embedded Platform 16.2 olt8820plus ttyS0
olt8820plus login: admin
Senha:
```
- 2. Digite o login e password e pressione a tecla Enter, conforme exemplo a seguir: olt8820i login: admin Password: admin
- 3. Agora você está pronto para configurar sua OLT. Para sair digite o seguinte comando Logout e aperte a tecla Enter do seu teclado.

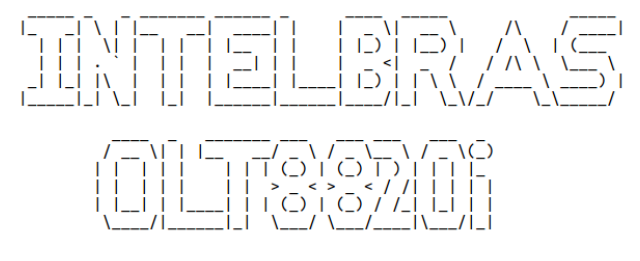

Intelbras S.A. Industria de Telecomunicação Eletronica Brasileira

(!) Warning, there are 18 active alarms

intelbras-olt>

#### **Comunicação via Telnet:**

1. Abra seu terminal e digite o comando abaixo; em seguida pressione a tecla Enter de seu teclado:

#### **telnet 192.168.10.1**

2. Digite o login e password e pressione a tecla Enter, conforme exemplo abaixo: telnet 192.168.10.1 Trying 192.168.10.1... Connected to 192.168.10.1. Escape character is '^]'. Intelbras Embedded Platform 16.1 olt8820i **olt8820i login: admin Password: admin** 

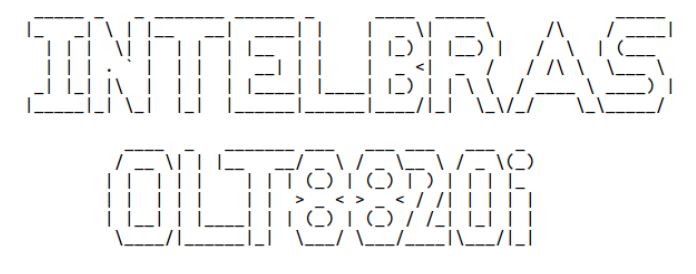

- Intelbras S.A. Industria de Telecomunicacao Eletronica Brasileira
- (!) Warning, there are 18 active alarms

intelbras-olt>

3. Agora você está pronto para configurar sua OLT.

Para sair digite o comando Logout e aperte a tecla Enter do seu teclado.

intelbras-olt> logout Connection closed by foreign host.

#### **Comunicação via SSH:**

- 1. Abra seu terminal e digite o comando abaixo; em seguida pressione a tecla Enter de seu teclado:
- ssh admin@192.168.10.1
	- 2. No primeiro acesso será apresentada uma mensagem perguntando se você deseja continuar; digite o comando Yes e pressione a tecla Enter, adicione o password admin conforme exemplo abaixo:

The authenticity of host '192.168.10.1 (192.168.10.1)' can't be established.

ECDSA key fingerprint is SHA256:/xTOQd+nH4qrmAX4++4lne /2QwuMeq+6eFt1eURZkbA.

Are you sure you want to continue connecting (yes/ no)? **yes**

Warning: Permanently added '192.168.10.1' (ECDSA) to the list of known hosts.

admin@192.168.10.1's password: **admin**

3. Agora você está pronto para configurar sua OLT.

Para sair digite o comando Logout e aperte a tecla Enter de seu teclado.

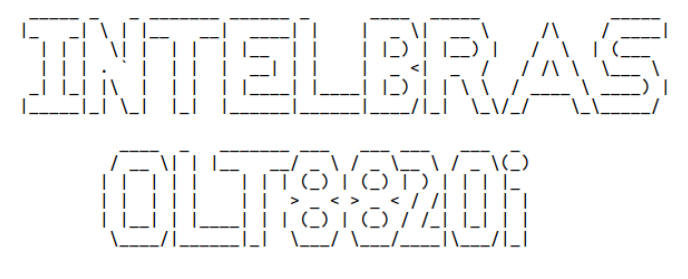

#### Intelbras S.A. Industria de Telecomunicacao Eletronica Brasileira

(!) Warning, there are 18 active alarms

intelbras-olt>

intelbras-olt> logout

Connection to 192.168.10.1 closed.

Para dar sequência a sua configuração, acesse o manual do produto no site da Intelbras: www.intelbras.com.br

Link para downloading do manual e guia digital do produto OLT 8820 I:

http://www.intelbras.com.br/download/manual-olt-8820-i

http://www.intelbras.com.br/download/guia-do-usuario-olt-8820-i

http://www.intelbras.com.br/download/datasheet-ficha-tecnica-olt-8820-i

### <span id="page-24-0"></span>8.Termo de garantia

Fica expresso que esta garantia contratual é conferida mediante as seguintes condições:

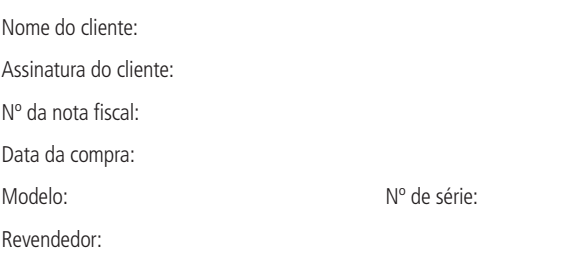

- 1. Todas as partes, peças e componentes do produto são garantidos contra eventuais vícios de fabricação, que porventura venham a apresentar, pelo prazo de 2 (dois) anos – sendo este prazo de 3 (três) meses de garantia legal mais 21 (vinte e um) meses de garantia contratual –, contado a partir da data da compra do produto pelo Senhor Consumidor, conforme consta na nota fiscal de compra do produto, que é parte integrante deste Termo em todo o território nacional. Esta garantia contratual compreende a troca expressa de produtos que apresentarem vício de fabricação. Caso não seja constatado vício de fabricação, e sim vício(s) proveniente(s) de uso inadequado, o Senhor Consumidor arcará com essas despesas.
- 2. A instalação do produto deve ser feita de acordo com o Manual do Produto e/ou Guia de Instalação. Caso seu produto necessite a instalação e configuração por um técnico capacitado, procure um profissional idôneo e especializado, sendo que os custos desses serviços não estão inclusos no valor do produto.
- 3. Constatado o vício, o Senhor Consumidor deverá imediatamente comunicar-se com o Serviço Autorizado mais próximo que conste na relação oferecida pelo fabricante – somente estes estão autorizados a examinar e sanar o defeito durante o prazo de garantia aqui previsto. Se isso não for respeitado, esta garantia perderá sua validade, pois estará caracterizada a violação do produto.
- 4. Na eventualidade de o Senhor Consumidor solicitar atendimento domiciliar, deverá encaminhar-se ao Serviço Autorizado mais próximo para consulta da taxa de visita técnica. Caso seja constatada a necessidade da retirada do produto, as despesas decorrentes, como as de transporte e segurança de ida e volta do produto, ficam sob a responsabilidade do Senhor Consumidor.
- 5. A garantia perderá totalmente sua validade na ocorrência de quaisquer das hipóteses a seguir: a) se o vício não for de fabricação, mas sim causado pelo Senhor Consumidor ou por terceiros estranhos ao fabricante; b) se os danos ao produto forem oriundos de acidentes, sinistros, agentes da natureza (raios, inundações, desabamentos, etc.), umidade, tensão na rede elétrica (sobretensão provocada por acidentes ou flutuações excessivas na rede), instalação/uso em desacordo com o manual do usuário ou decorrentes do desgaste natural das partes, peças e componentes; c) se o produto tiver sofrido influência de natureza química, eletromagnética, elétrica ou animal (insetos, etc.); d) se o número de série do produto tiver sido adulterado ou rasurado; e) se o aparelho tiver sido violado.
- 6. Esta garantia não cobre perda de dados, portanto, recomenda-se, se for o caso do produto, que o Consumidor faça uma cópia de segurança regularmente dos dados que constam no produto.
- 7. A Intelbras não se responsabiliza pela instalação deste produto, e também por eventuais tentativas de fraudes e/ou sabotagens em seus produtos. Mantenha as atualizações do software e aplicativos utilizados em dia, se for o caso, assim como as proteções de rede necessárias para proteção contra invasões (hackers). O equipamento é garantido contra vícios dentro das suas condições normais de uso, sendo importante que se tenha ciência de que, por ser um equipamento eletrônico, não está livre de fraudes e burlas que possam interferir no seu correto funcionamento.

Sendo estas as condições deste Termo de Garantia complementar, a Intelbras S/A se reserva o direito de alterar as características gerais, técnicas e estéticas de seus produtos sem aviso prévio.

Todas as imagens deste manual são ilustrativas.

Produto beneficiado pela Legislação de Informática.

## intelbras

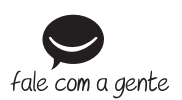

**Suporte a clientes:** (48) 2106 0006 **Fórum:** forum intelbras.com.br **Suporte via chat:** intelbras.com.br/suporte-tecnico **Suporte via e-mail:** suporte@intelbras.com.br **SAC:** 0800 7042767 **Onde comprar? Quem instala?:** 0800 7245115

Produzido por: Intelbras S/A – Indústria de Telecomunicação Eletrônica Brasileira Rodovia BR 101, km 210 – Área Industrial – São José/SC – 88104-800 CNPJ 82.901.000/0001-27 – www.intelbras.com.br

01.18 Indústria brasileira